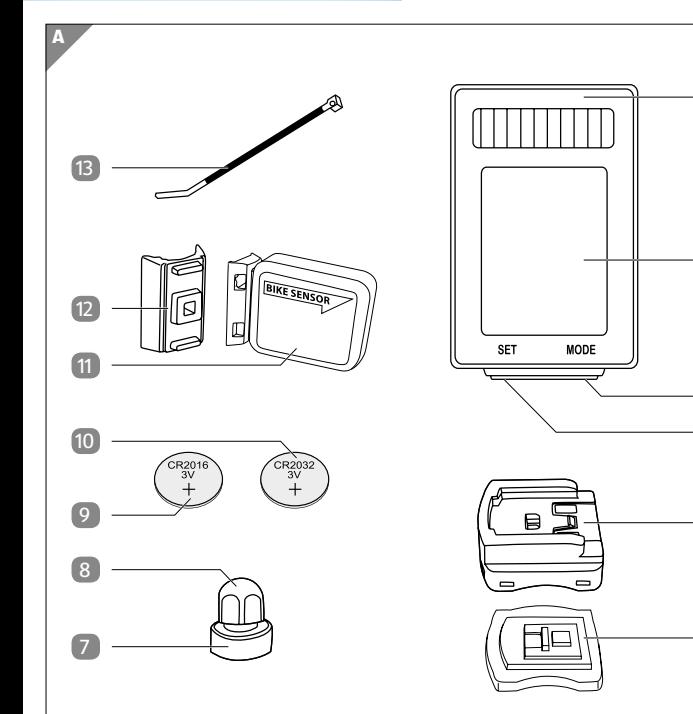

**B**

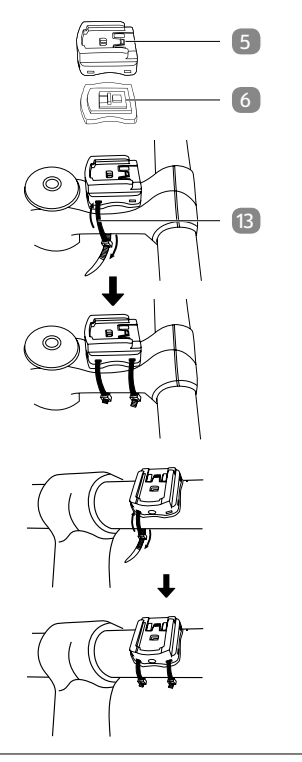

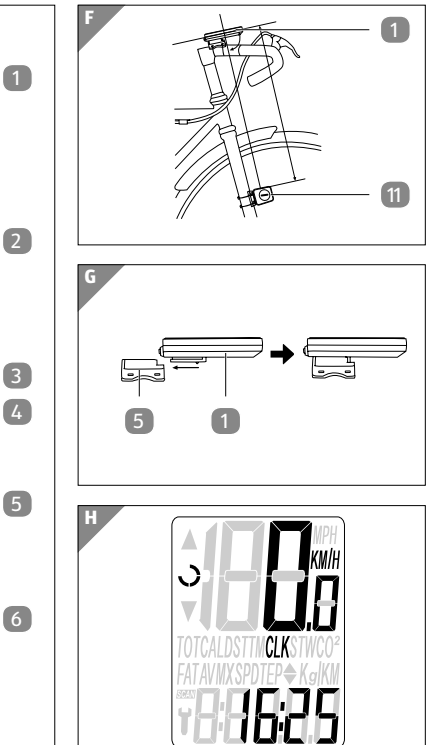

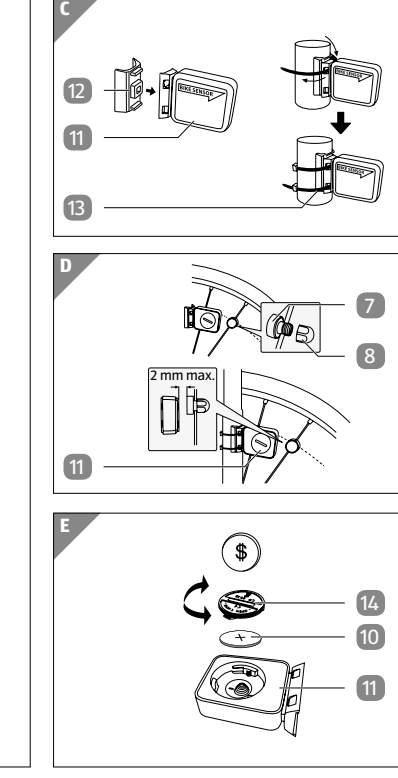

#### Navodila za uporabo

### **Distributer:**

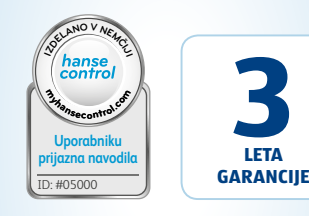

MONZ HANDELSGESELLSCHAFT INTERNATIONAL MBH & CO. KG SCHÖNDORFER STRASSE 60–62 54292 TRIER GERMANY

**SI**

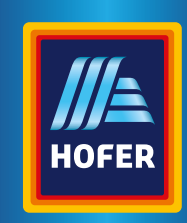

### *Tbikemate* **RAČUNALNIK ZA KOLO BREZ KABLA, SONČNA ENERGIJA**

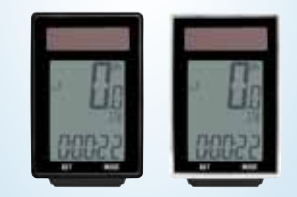

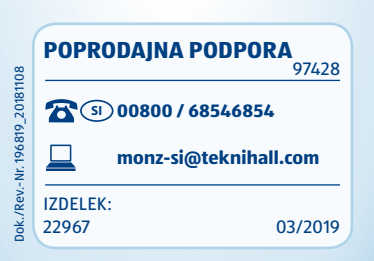

### **Vsebina kompleta/**

### **deli naprave**

1

- Računalnik za kolo (na primeru)
- 2 Prikazovalnik

imenovan le "računalnik za kolo"). Vsebujejo pomembne informacije o začetku uporabe in ravnanju z izdelkom.

- 3 Desna tipka
- 4 Leva tipka
- 5 Držalo računalnika za kolo
- 6 Gumijasta podlaga (računalnik za kolo)
- 7 Magnet
- 8 Držalo magneta
- 9 Baterija, CR2016
- 10 Baterija, CR2032
- <sup>11</sup> Senzor
- 12 Gumijasta podlaga (senzor)
- 13 Kabelska vezica, 6×
- 14 Pokrov predala za baterije

### **Splošno Preberite navodila za uporabo in jih shranite**

Ta navodila za uporabo sodijo k temu brezžičnemu računalniku za kolo s solarnim napajanjem (v nadaljevanju

Pred začetkom uporabe računalnika za kolo skrbno in v celoti preberite navodila za uporabo, zlasti varnostne napotke. Neupoštevanje teh navodil za uporabo lahko povzroči hude telesne poškodbe ali poškoduje računalnik za kolo. Osnova navodil za uporabo so standardi in predpisi, ki veljajo v Evropski uniji. V tujini upoštevajte tudi predpise in zakone posamezne države. Navodila za uporabo shranite za poznejšo rabo. Če računalnik za kolo izročite tretjim osebam, jim hkrati z njim obvezno izročite navodila za uporabo.

#### **Razlaga znakov**

V teh navodilih za uporabo, na računalniku za kolo ali na embalaži so uporabljeni naslednji simboli in opozorilne besede.

### **A** OPOZORILO!

Ta opozorilni simbol/opozorilna beseda označuje nevarnost s srednjo stopnjo tveganja, zaradi katere lahko, če se ji ne izognemo, pride do smrti ali hudih telesnih poškodb.

#### **OBVESTILO!**

Ta opozorilna beseda opozarja na možnost stvarne škode.

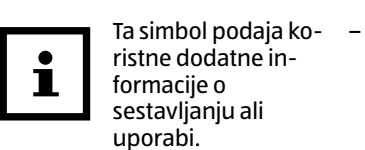

**IP 44** Vrsta zaščite IP 44 pomeni:

Zaščita pred škropljenjem vode in vdorom trdnih teles s premerom, večjim od 1 mm

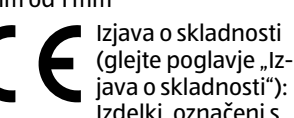

Izdelki, označeni s tem simbolom, izpolnjujejo vse predpise Skupnosti v Evropskem gospodarskem prostoru, ki jih je treba upoštevati.

### **Varnost**

### **Namenska uporaba**

Računalnik za kolo je zasnovan izključno za prikazovanje in zbiranje informacij pri uporabi kolesa. Namenjen je izključno za zasebno uporabo in ni primeren za poslovne namene.

Računalnik za kolo uporabljajte le tako, kot je opisano v teh navodilih za uporabo. Vsakršna druga uporaba velja kot nenamenska in lahko povzroči stvarno škodo ali celo poškodbe oseb. Računalnik za kolo ni igrača za otroke.

Izdelovalec ali prodajalec ne prevzemata nobene odgovornosti za škodo, nastalo zaradi nenamenske ali napačne uporabe.

#### **Varnostni napotki**

### **A** OPOZORILO!

- 1. Namestite držalo računalnika za kolo 5 in gumijasto podlago 6 z dvema kabelskima vezicama 13 na krmilo. Pri tem sta na voljo dve možnosti:
- Če držalo računalnika za kolo namestite na cev krmila, zvežite kabelske vezice navpično s sprednje strani (glejte **sl. B, spodaj**).
- Če držalo računalnika za kolo namestite na sprednji del krmila, zvežite kabelske vezice vodoravno s strani (glejte s**l. B, na sredini**).
- 2. Potisnite računalnik za kolo 1 s sprednje strani v držalo računalnika za kolo tako, da se zaskoči (glejte **sl. G**).
- 3. Računalnik za kolo obrnite tako, da po možnosti stoji pod kotom 90° na senzor 11

**Nevarnosti za otroke in osebe z zmanjšanimi telesnimi, zaznavnimi ali duševnimi sposobnostmi (na primer ljudi z delnimi telesnimi okvarami, starejše osebe z zmanjšanimi telesnimi in duševnimi sposobnostmi) ali s pomanjkanjem izkušenj in znanja (na primer starejši otroci).**

1. Senzor 11 in gumijasto podlago 12 namestite z dvema kabelskima vezicama 13 na sredino vilic (glejte **sl. C**).

− Računalnik za kolo lahko uporabljajo otroci, stari osem let ali več, in osebe z zmanjšanimi telesnimi, zaznavnimi ali duševnimi sposobnostmi ali s pomanjkanjem izkušenj ali znanja, če so pri tem pod nadzorom ali so bili seznanjeni z varno uporabo računalnika za kolo in razumejo posledične nevarnosti. Otroci se ne smejo igrati z računalnikom za kolo. Otroci brez nadzora ne smejo izvajati čiščenja in

- 2. Razstavite magnet 7 in držalo magneta 8.
- 3. Magnet nataknite na napero sprednjega kolesa in privijte držalo magneta na magnet (glejte **sl. D**).

vzdrževanja.

− Poskrbite, da v bližini računalnika za kolo ne bo otrok, mlajših od osem let.

### **A** OPOZORILO!

#### **Nevarnost zadušitve!**

Računalnik za kolo vsebuje

- − Pritisnite desno tipko 3 , da spremenite jezik.
- − Svojo izbiro potrdite s pritiskom leve tipke 4.

majhne dele. Otroci jih lahko med igro pogoltnejo in se zadušijo. − Otrokom ne dovolite v bližino

majhnih delcev.

**A** OPOZORILO!

- − Pritisnite desno tipko 3 , da spremenite merske enote.
- − Svojo izbiro potrdite s pritiskom leve tipke 4

#### **Nevarnost zaradi baterij!**

Računalnik za kolo in senzor vsebujeta po eno baterijo. Pri neprimernem ravnanju z baterijo obstaja nevarnost eksplozije in hudih notranjih poškodb.

- − Nove in tudi rabljene baterije hranite zunaj dosega otrok.
- − Če menite, da je oseba pogoltnila baterijo ali pa je baterija v telo prišla na drugačen način, nemudoma poiščite zdravniško pomoč. − Baterije zamenjajte le z istim tipom baterije.
- − Pritisnite desno tipko 3 , da številko povišate za vrednost ena.
- − Potrdite vnos s pritiskom leve tipke 4

− Baterij, ki so iztekle, se ne dotikajte. Če že pridete v stik s kislino iz baterije, takoj temeljito operite prizadeto mesto z obilo čiste vode. Če pride iztekajoča baterijska kislina v oči ali povzroči kožne reakcije, takoj poiščite tudi zdravniško pomoč.

- − Pritisnite desno tipko 3 , da enice, desetice ali stotice povišate za vrednost ena.
- − Potrdite vnos s pritiskom leve tipke 4.

Kot prikaz na prikazovalniku 2 utripa "KG" (kilogram).

− Če predala za baterije ne morete več varno zapreti, zavrzite računalnik za kolo v skladu z opisi v poglavju "Odlaganje med odpadke". − Baterij ne polnite in jih ne aktivirajte znova, jih ne razstavljajte, ne mečite jih v ogenj in ne povzročite kratkega stika.

− Dostavite baterije na lokalno zbirališče odpadkov.

### **OBVESTILO!**

#### **Nevarnost poškodb!**

− Zaradi nepravilnega ravnanja z računalnikom za kolo lahko pride do poškodb računalnika za kolo.

> Prikaže se vnaprej nastavljena vrednost "160".

- − Pritisnite desno tipko 3 , da stotice, desetice ali enice povišate za vrednost ena.
- − Potrdite vnos s pritiskom leve tipke  $\overline{4}$ .
- - − Računalnik za kolo uporabljajte pri temperaturi okolice med –10 °C in 50 °C.
- − Računalnika za kolo ne izpostavljajte trajni mokroti.
- − Izogibajte se prahu, vročini in dolgotrajni neposredni sončni svetlobi.
- − Računalnika za kolo nikoli ne popravljajte sami. V primeru tehničnih težav se obrnite na pooblaščeni servis, naveden na garancijskem listu.

### **Informacije o solarnih celicah**

Ta računalnik za kolo ima solarne celice, ki pretvarjajo sončno energijo v električni tok. S tem se podaljša življenjska doba baterije. Kljub temu so za električno oskrbo v temi in za senzor potrebne baterije.

### **Preverjanje računalnika za kolo**

- 1. Vzemite računalnik za kolo **1** iz embalaže.
- 2. Odstranite zaščitno folijo z računalnika za kolo.
- 3. Preverite, ali je računalnik za kolo popoln in nepoškodovan (glejte **sl. A**). Če, računalnika za kolo ne uporabljajte. Obrnite se na pooblaščeni servis, naveden na garancijskem listu.

### **Montaža**

#### **Montaža držala računalnika za kolo in samega računalnika za kolo**

#### **Montaža senzorja in magneta**

Pazite, da sta računalnik za kolo in sen- $\blacksquare$ zor pod kotom 90° drug na drugega.

Razmak med računalnikom za kolo in senzorjem naj znaša največ 60 cm (glejte **sl. F**).

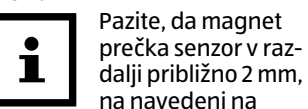

oznaki s puščico na senzorju (glejte **sl. D**).

### **Začetek uporabe**

#### **Prvi vklop računalnika za kolo**

Pred vklopom računalnika za kolo je treba bateriji <sup>9</sup> in 10 vstaviti v računalnik za kolo **1** in senzor 11 (glejte poglavje "Menjava baterije").

Pred začetkom uporabe računalnika za kolo je treba izvesti nekaj nastavitev.

− Če želite izklopiti računalnik za kolo, pritisnite eno od obeh tipk 3 ali 4 na računalniku za kolo.

### **Nastavitev jezikov**

Kot prvi prikaz se prikaže izbira jezikov. Na izbiro so nemščina, angleščina in francoščina.

### **Nastavitev kilometrov/milj**

Izberite mersko enoto kilometer (km/h) ali milje (mp/h).

### **Nastavitev obsega kolesnega obroča**

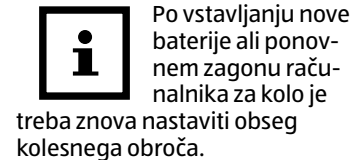

Obseg kolesnega obroča določite na naslednji način:

- 1. Obrnite ventil sprednjega kolesnega obroča v najnižji položaj in označite mesto ventila na tleh.
- 2. Kolo premaknite za en obrat sprednjega kolesa naprej tako, da ventil ponovno doseže najnižji položaj.
- 3. Prevožena pot v mm ustreza obsegu kolesnega obroča.

Na prikazovalniku 2 se prikaže osnovni položaj za obseg kolesnega obroča " $2155$ " (= mm). Tisočica 2 utripa. Tisočico lahko nastavite na 1 ali 2. Ostale številke lahko nastavite na vrednost med  $0 - 9.$ 

− Pritiskajte desno tipko 3 , dokler se ne prikaže pravilna številka.

Tisočica je nastavljena.

- − Potrdite vnos s pritiskom leve tipke  $(4)$ .
- − Te korake ponovite za stotice, desetice in enice.

### **Nastavitev celotne proge**

Na prikazovalniku je prikazan osnovni položaj za celotno progo "00000".

Enice, desetice, stotice, tisočice in desettisočice lahko nastavite na vrednost med 0–9.

#### **Nastavitev intervala pregledov**

Na prikazovalniku 2 je prikazan osnovni položaj za celotno progo "000". To je enako razdalji do naslednjega pregleda kolesa.

### **Nastavitev teže**

- − S pritiskom desne tipke 3 prejmete enote v »LB« (funt). − Potrdite vnos s pritiskom leve
- tipke 4 Na prikazovalniku je prikazan osnovni položaj za težo "065".
	- − Pritisnite desno tipko, da stotice, desetice ali enice povišate za vrednost ena.

− Potrdite vnos s pritiskom leve

tipke.

**Prikaz zmanjšanja emisij** 

**CO₂**

Ta funkcija je namenjena izračunu prihranka CO₂. Tako se določi, koliko CO₂ bi nastalo, če bi pot opravili z avtomobilom namesto s kolesom. Vrednost emisij v g/km najdete v tehnični dokumentaciji vozila. Ali pa uporabite osnovno vrednost 160 g/km.

### **Nastavitev časa**

Čas je prikazan v 24-urni obliki.

- − Pritiskajte levo tipko 4 , dokler ne utripa prikaz za ure.
- − Pritiskajte desno tipko 3 , dokler se ne prikaže pravilna številka.

#### Prikaz za ure je nastavljen.

- − Potrdite vnos s pritiskom leve tipke.
- Prikaz za minute utripa.
- − Pritiskajte desno tipko, dokler se ne prikaže pravilna številka.
- Prikaz za minute je nastavljen.
- − Potrdite vnos s pritiskom leve tipke.

− Obračajte sprednje kolo kolesa. Hitrost se prikaže na prikazovalniku 2 , če so računalnik za kolo **1**, senzor **11** in magnet 7 pravilno nameščeni. Če se hitrost ne prikaže na prikazovalniku, preverite in po potrebi ponovite montažo (glejte poglavje "Montaža").

### **Preverjanje računalnika za kolo**

### **Ponastavitev na tovarniške nastavitve**

− Hkrati pritisnite in pridržite desno tipko 3 in levo tipko 4 pribl. 5 sekund, da vse vrednosti ponastavite na tovarniške nastavitve. Po pribl. 3 sekundah utripa nastavitev jezika »DEUT«.

− Če želite aktivirati funkcijo zagona/ustavitve, najprej vklopite računalnik za kolo **10** s pritiskom leve tipke 4 ali desne tipke 3

Po ponastavitvi na tovarniške nastavitve je treba znova vnesti vse nastavitve (glejte poglavje "Začetek uporabe").

### **Varčevanje z energijo**

Pri mirovanju se računalnik za kolo po pribl. eni minuti samodejno preklopi v način pripravljenosti, da prihrani energijo, ne da bi se izgubili podatki. Čas se še naprej prikazuje.

− Za ponovni vklop računalnika za kolo **1** pritisnite desno tipko 3 ali levo tipko 4 (tudi močnejša vibracija ponovno vklopi računalnik za kolo).

### **Funkcija samodejnega zagona/ustavitve**

Največje območje merjenja: 99999.

Vse funkcije imajo funkcijo samodejnega zagona/ustavitve (izjema: štoparica in čas).

Merjenje se začne s prvim prečkanjem magneta 7 mimo senzorja (11). Ko kolo miruje, ostanejo približno še 3 sekunde časa za ponovni signal. Če ni naslednjega signala, se merjenje samodejno ustavi.

## **Načini/funkcije**

Ko zaženete računalnik za kolo 1 , se prikažeta hitrost in čas (glejte **sl. H**).

### **Hitrost**

Hitrost se obračunava sproti in se posodobljena vedno prikaže na sredini prikazovalnika 2 . Območje merjenja znaša od 0,1 do 199,9 km/h oz. mp/h.

**Čas**

Čas je prikazan 24-urni obliki. Čas nastavite tako, kot je opisano v razdelku "Nastavitev časa".

Največje območje merjenja: 99999.

### **TRIP (dnevni kilometri)**

Števec dnevnih kilometrov se samodejno zažene ob začetku vožnje.

Če peljete hitreje ali počasneje od dosedanje povprečne hitrosti, se to prikaže s "**+**" ali "–".

Največje območje merjenja: 999.99.

### **RIDETM (čas vožnje)**

Prikaže se skupni čas vožnje od zadnjega ponovnega zagona. Največje območje merjenja: 9:59:59.

#### **AV.SPD (povprečna hitrost)**

Največje območje merjenja: 199,9 km/h oz. milj/h.

### **MAXSPD (najvišja hitrost)**

Shrani se najvišja dosežena hitrost.

Največje območje merjenja: 199,9 km/h oz. milj/h.

Simbol za prazno baterijo  $\blacksquare$ se prikaže zgoraj levo na prikazovalniku <sup>2</sup>, če napetost gumbne baterije pade pod 2,5 V (vhodna vrednost 3 V).

#### **ODO (celotna pot)**

Skupni prevoženi kilometri (milje) se shranjujejo.

- 1. Odprite predal za baterije računalnika za kolo **1 ali** senzorja 11, tako da s kovancem odvijete pokrov predala za baterije <sup>14</sup> v nasprotni smeri urnega kazalca (glejte **sl. E**).
- 2. S pomočjo koničastega predmeta odstranite prazno bate $rijo(9)$  oz.  $(10)$ .
- 3. Novo baterijo vstavite tako, da je pozitivni pol (+) obrnjen navzgor.
- 4. Namestite pokrov predala za baterije.
- 5. Zaprite predal za baterije tako, da pokrov predala za baterije s kovancem privijete v smeri urnega kazalca (glejte **sl. E**).
- 6. Zaženite računalnik za kolo in ponovno vnesite nastavitve (glejte razdelek "Nastavitev kilometrov/milj" do razdelka "Nastavitev časa").
- − Držite levo tipko 4 pritisnjeno približno 3 sekunde, da se pomaknete na osnovne nastavitve.
- − Tukaj spremenite vrednosti osnovnih nastavitev.

### **TEMP (temperatura)**

Temperatura se izmeri in posodobi približno vsakih 5 minut.

> − Držite levo tipko 4 približno 3 sekunde pritisnjeno v trenutnem prikazu temperature, da preklopite na F° (Fahrenheit). Po pribl. 10 sekundah se prikaže preračunana vrednost.

### **Način za strokovnjaka**

Dodatne funkcije lahko sprostite v načinu za strokovnjaka EXPERT-MODUS.

- − Pridržite desno tipko 3 pribl. 5 sekund.
- − Ponovno potrdite z desno tipko. Zdaj ste v načinu za strokovnjaka EXPERT-MODUS.

### **STW (štoparica)**

- − Pritisnite levo tipko 4 , da zaženete/ustavite štoparico. Simbol za štoparico se prikaže levo na prikazovalniku 2 . Največje območje merjenja: 9:59:59.
- − Pritisnite levo tipko 4 in jo pridržite pribl. 3 sekunde, da štoparico nastavite na »0«.

#### **MNTEMP & MXTEMP (minimalna in maksimalna izmerjena temperatura)**

− Tukaj lahko prikažete minimalno in maksimalno izmerjeno temperaturo.

#### Na F° (Fahrenheit) je mogoče preklopiti v trenutnem prikazu temperature.

**CAL (števec porabljenih kalorij)**

Prikaže se trenutna poraba kalorij (kcal).

Največje območje merjenja: 999,9.

− Pritisnite levo tipko 4 in jo pridržite pribl. 3 sekunde, da prilagodite osnovno nastavitev teže.

#### **KCAL (števec skupnih porabljenih kalorij)**

Prikaže se skupna poraba kalorij (kcal) od zadnjega ponovnega zagona.

### **FAT (merilnik porabljene maščobe)**

Prikaže se povprečna porabljena količina maščobe v gramih. Največje območje merjenja: 999,9.

### **SPD.CO (primerjava hitrosti)**

V sekundnem taktu izračuna razliko med trenutno in povprečno hitrostjo.

### **Zmanjšanje emisij CO₂**

- Prikaže se trenutni prihranek CO₂. − Pritisnite levo tipko 4 in jo
	- pridržite pribl. 3 sekunde, da prilagodite osnovno nastavitev vhodne vrednosti.

**SCAN**

Beseda SCAN se prikaže levo spodaj na prikazovalniku 2 . V tem načinu se samodejno druga za drugo v 2-sekundnem intervalu prikazujejo funkcije TRIP, RIDETM in AV.SPD.

− Pritisnite desno tipko 3 , da se pomaknete na naslednjo funkcijo.

> S pametnim telefonom preprosto optično preberite kodo QR in izvedite več o Hoferjevem izdelku, ki ste ga kupili.

#### **Simbol za prazno baterijo**

### **Ponastavitev podatkov**

(TRIP, RIDETM, AV.SPD, MAXSPD, KCAL in FAT)

- − Pritiskajte desno tipko 3 , dokler se ne prikaže ustrezna funkcija.
- Držite levo tipko 4 pritisnjeno približno 3 sekunde, da ponastavite vse podatke (razen temperature in časa).

### **Zamenjava baterij**

### **Čiščenje in nega**

### **OBVESTILO!**

#### **Nevarnost električnega kratkega stika!**

Če v ohišje izdelka zaide tekočina, lahko pride do kratkega stika.

- − Računalnika za kolo nikoli ne potapljajte v tekočine. − Pazite, da v notranjost ohišja
- ne pride voda.

### **OBVESTILO!**

### **Nevarnost poškodb!**

Zaradi nepravilnega čiščenja lahko pride do poškodb računalnika za kolo.

- − Pri čiščenju ne uporabljajte agresivnih čistilnih sredstev, krtač s kovinskimi ali najlonskimi ščetinami ter ostrih ali kovinskih pripomočkov za čiščenje, kot so noži, trde lopatice in podobno. Navedene snovi lahko poškodujejo površine.
- − Računalnika za kolo v nobenem primeru ne dajajte v pomivalni stroj. S tem bi ga uničili.

### **Vodotesnost**

Računalnik za kolo je zaščiten pred brizgi vode.

### **Shranjevanje**

Preden izdelek shranite, poskrbite, da bodo vsi deli popolnoma suhi.

- − Računalnik za kolo vedno hranite na suhem mestu.
- − Računalnik za kolo zaščitite pred neposrednimi sončnimi žarki.
- − Računalnik za kolo hranite na otrokom nedosegljivem mestu, dobro zaprtega in pri temperaturi od –10 °C do 50 °C (sobna temperatura).

### **Iskanje in**

**odpravljanje napak** Ni prikaza za hitrost:

- Preverite usmerjenost senzorja (11 in magneta (7).
- Preverite razdaljo med magnetom in senzorjem (maks. 2 mm) ter razdaljo med računalnikom za kolo **1** in senzorjem (90°/maks. 60 cm).
- Preverite bateriji $\boxed{9}$  in 10 računalnika za kolo ter senzorja.
- Zamenjajte baterijo(ji). Napačno merjenje hitrosti:
- Preverite nastavitev obsega kolesnega obroča.
- Preverite nastavitev za kilometre/milje.
- Preverite usmerjenost senzorja in magneta.

Črn prikazovalnik:

• Preverite, ali je prikazovalnik <sup>2</sup> postal prevroč. Počakajte, da se ohladi.

Prikazovalnik prikazuje nepravilne številke:

• Odstranite baterijo in jo ponovno vstavite tako, da upoštevate pole.

Slab prikaz na prikazovalniku ali ni prikaza:

- Preverite, ali je baterija pravilno nameščena.
- Zamenjajte baterijo.

### **Tehnični podatki**

Prenosna frekvenca in moč oddajanja Računalnik za kolo Frekvenčni pas: 125 ± 10 kHz Senzor Frekvenčni pas: 125 ± 10 kHz Največja prenosljiva moč: <5 dBm Obratovalna napetost:  $3V = -$ Baterija računalnika: CR2016 Baterija senzorja: CR2032 Vrsta zaščite: IP44 Teža: prib. 57 g Dimenzije<br>(Š × G × V):  $3,9 \times 6,2 \times 1,5$ (cm) Številka izdelka: 97428 Model: 22967

### **Izjava o skladnosti**

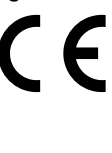

# Izjavo o skladnosti listu.

EU lahko zahtevate na naslovu, navedenem na priloženem garancijskem

### **Odlaganje med odpadke**

**Odlaganje embalaže med odpadke**

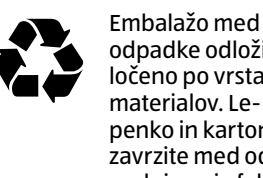

odpadke odložite ločeno po vrstah materialov. Lepenko in karton zavrzite med odpadni papir, folije pa med odpadke za recikliranje.

### **Odlaganje računalnika za kolo med odpadke**

(Velja v Evropski uniji in drugih evropskih državah s sistemi za ločeno zbiranje sekundarnih surovin)

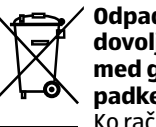

**Odpadnih naprav ni dovoljeno odlagati med gospodinjske odpadke!**

Ko računalnika za kolo ni več mogoče uporabljati, je vsak potrošnik **zakonsko obvezan, da odpadne naprave odda ločeno od gospodinjskih odpadkov**, npr. na zbirnem mestu občine/dela mesta, kjer stanuje. S tem se zagotovi, da bodo stari izdelki strokovno reciklirani in

bodo preprečeni negativni vplivi na okolje. Zato so električne naprave označene s tukaj prikazanim simbolom.

#### **Baterij in akumulatorskih baterij ni dovoljeno odlagati med gospodinjske odpadke!**

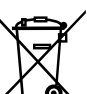

Kot potrošnik ste po zakonu dolžni vse baterije in akumulatorske baterije, ne glede na to, ali vsebujejo škodljive

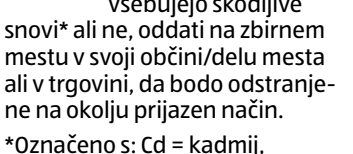

Hg = živo srebro, Pb = svinec **Preizkusite zdaj**

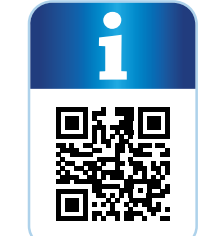

Pri uporabi bralnika kod QR lahko nastanejo stroški povezave z internetom, kar je odvisno od vrste vaše naročnine.